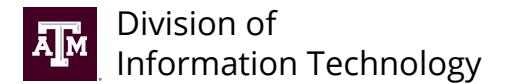

**Division of IT Only** 

INC#: SO#:

## **Duress (Panic) Button Service Order**

*Email completed service order and supporting documents to [tcom-request@tamu.edu.](mailto:tcom-request%40tamu.edu?subject=) You will receive an automatic email from Help Desk Central providing a reference number (INC#). If you haven't received a response after two business days, reply to the original email or call 979.845.8300 with your INC# for a status update.*

## **Getting started**

**Follow the request process outlined on [it.tamu.edu](https://it.tamu.edu/services/security/physical-security/duress-button/):**

**Step 1:** Notify UPD of panic button request.

**Step 2:** Complete and submit Duress Button Service Order.

**Step 3:** The Division of IT will work with Siemens to attach the existing fire panels.

## **Requestor/Departmental Coordinator Information**

*By filling out this form, you certify you are authorized by your unit to submit this work order.*

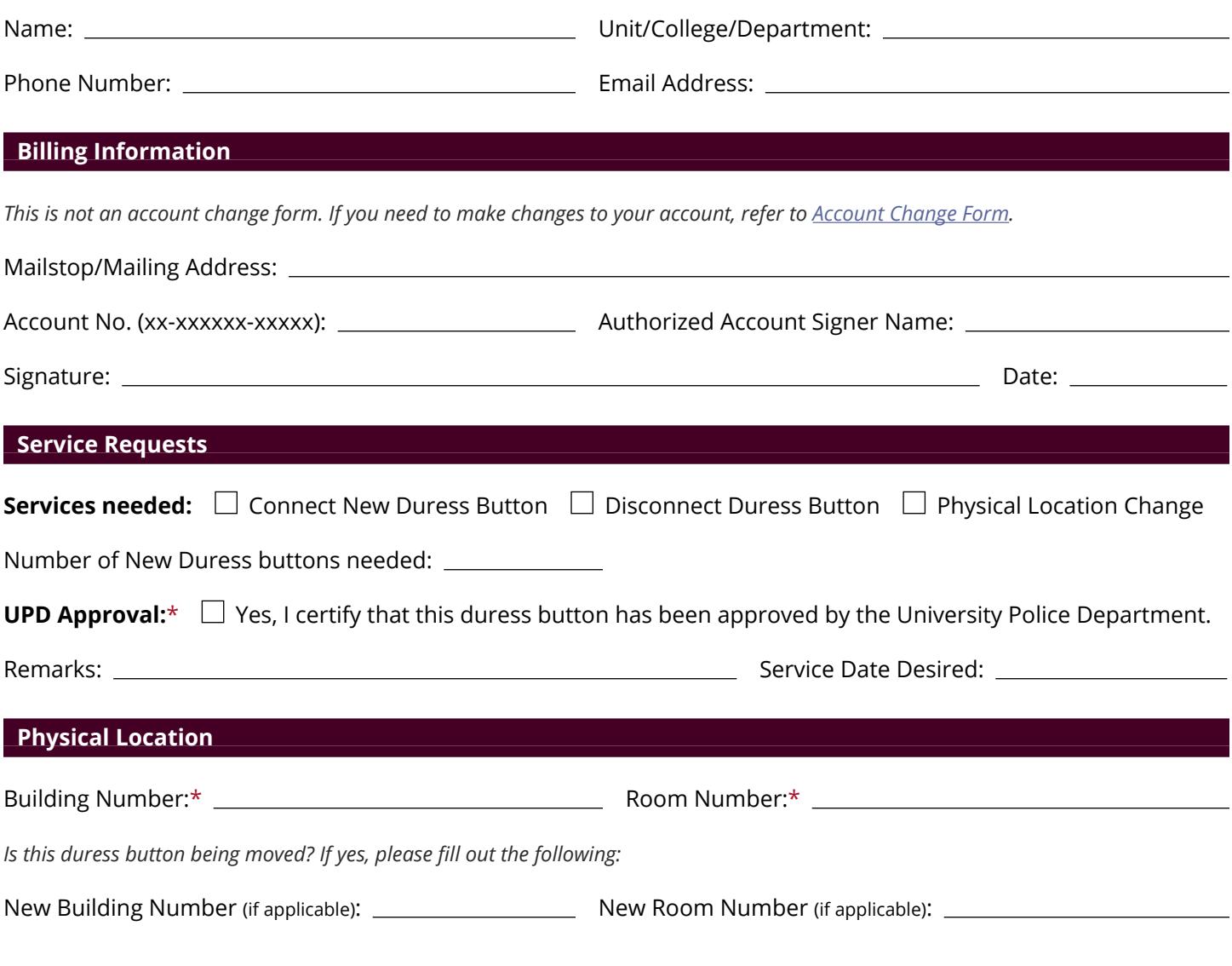